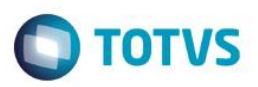

### **Instrução Normativa**

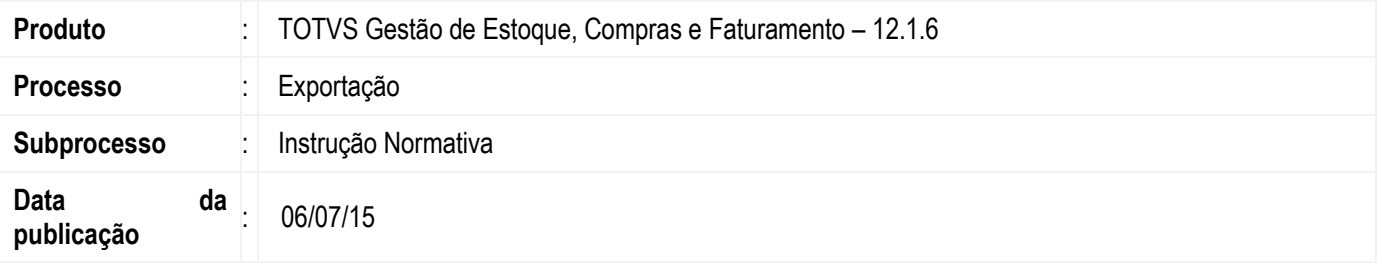

Permitir que o usuário gere os arquivos que deverão ser apresentado à Receita Federal em cumprimento às instruções normativas 068/95, 086/2002 e 089/2003 referentes ao Estoque e Inventário.

#### **Desenvolvimento/Procedimento**

1. Realizar a importação do arquivo de Gerador de Saídas para a base de dados. Acessar **RM >> Módulo Integração >> Integração >> Gerador de Saídas >> Layout**. Na visão de Layouts do Gerador de Saídas executar o processo **Importar Layout**. O layout encontra-se disponível na pasta Objetos Gerencias no diretório de instação do TOTVS RM.

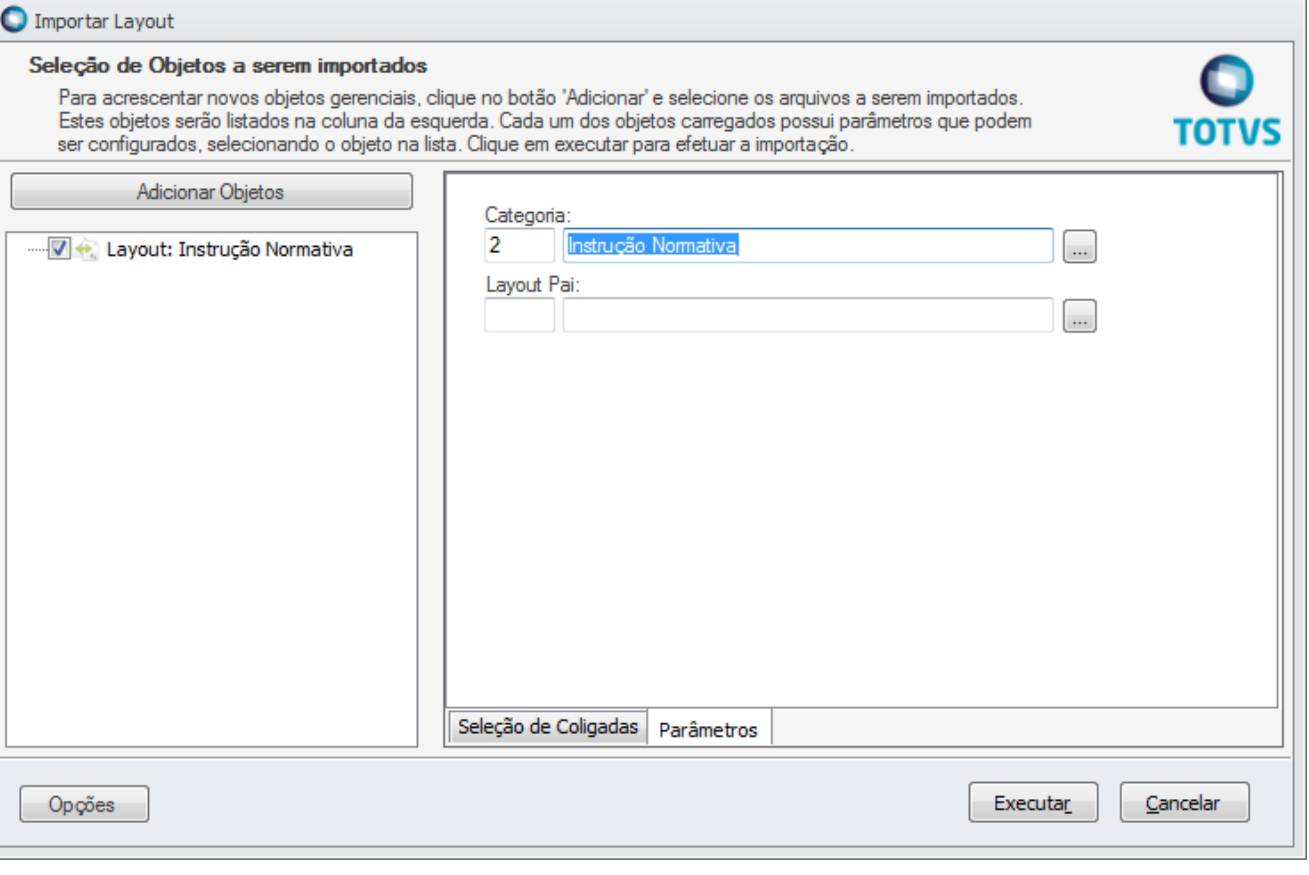

 $\overline{\circ}$ 

Este documento é de propriedade da TOTVS. Todos os direitos reserv

valos.<sup>a</sup>

Este documento è de propifiedade da TOTVS. Todos os direitos reservados. \*

et et

dord ap a

edade da TOTVS, Todos os direitos reservados.<sup>®</sup>

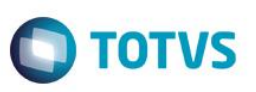

2. Após a importação selecionar o registro na visão e acessar o botão Processos >> **Geração de Saídas**. Informar o **Diretório de Destino** onde serão gerados os arquivos:

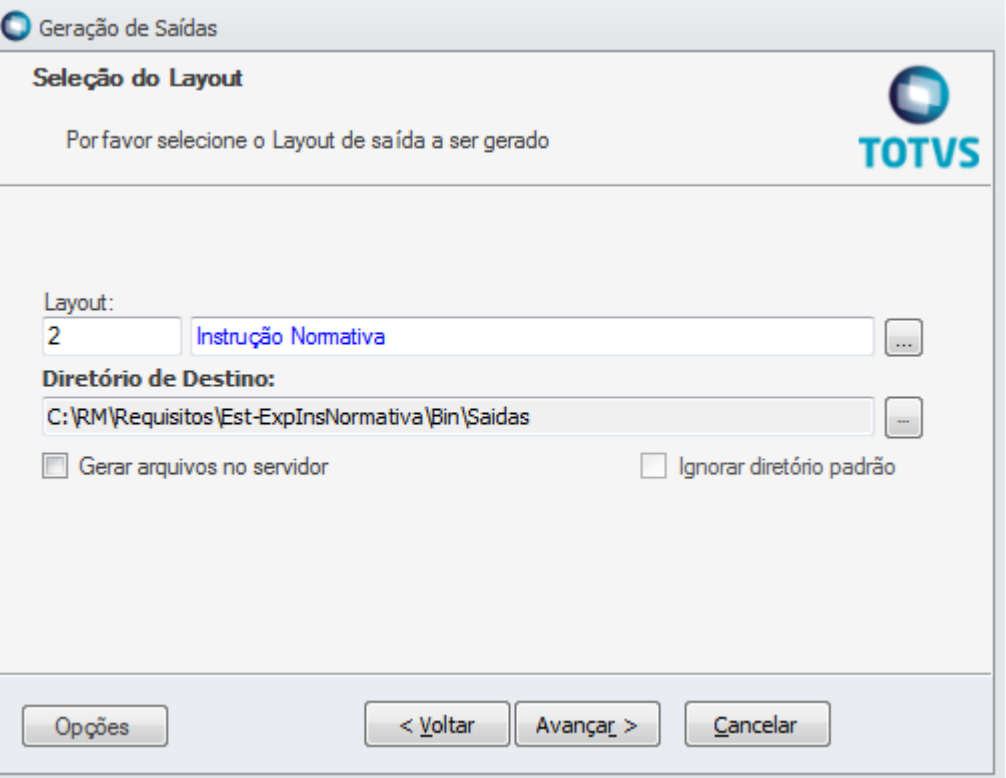

#### 3. No passo **Parâmetros da Geração** informar os dados para a geração do arquivo.

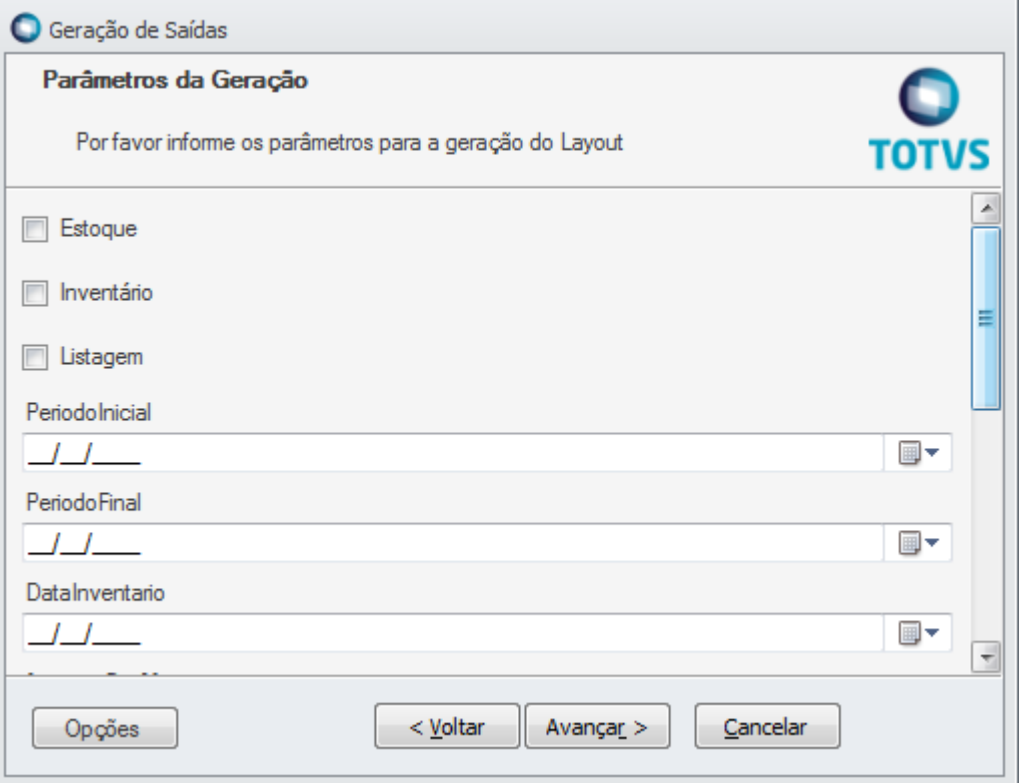

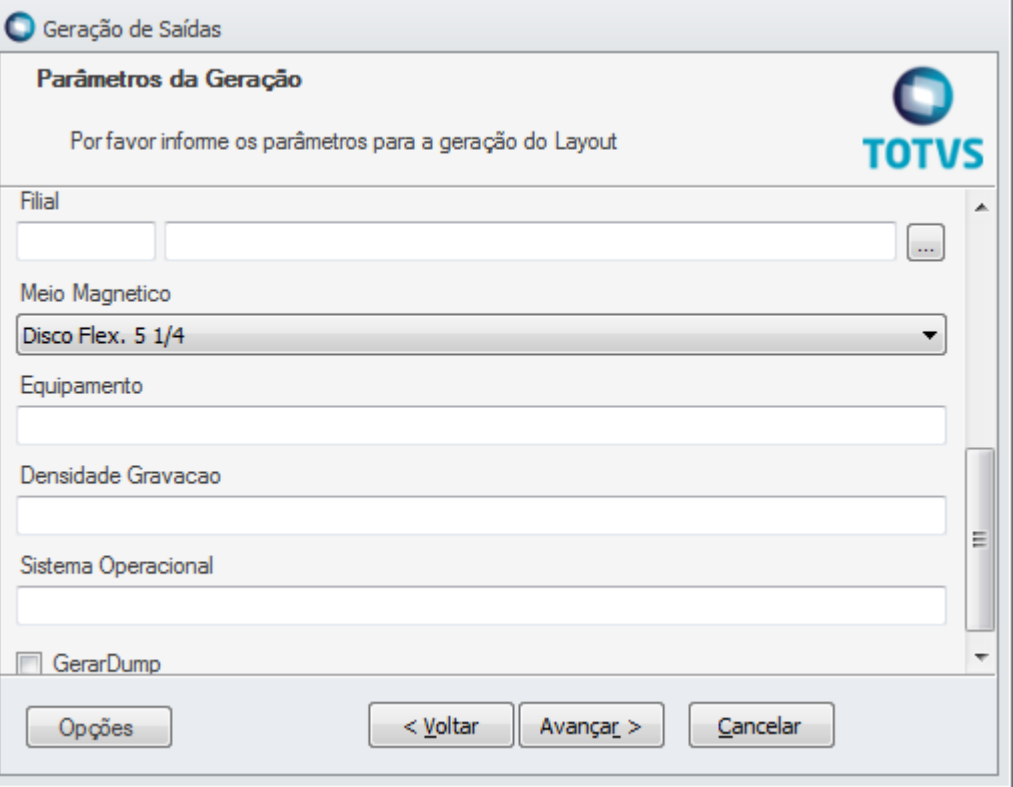

A quantidade de arquivos gerados pode variar conforme o tipo de operação selecionada no passo **Parâmetros da Geração.**

**Estoque:** quando marcar esta opção é gerado o arquivo: ESTOQUE.TXT

**Inventário:** quando marcar esta opção é gerado o arquivo: INVENTAR.TXT

**Listagem:** quando marcada esta opção é gerado o arquivo LISTAGEM.TXT

**Gerar Dump:** quando marcada esta opção são gerados os arquivo: D1ESTOQU.TXT e D2ESTOQU.TXT. Estes arquivos serão gerados paras as instruções normativas Nº 068/95 e Nº 086/2002. A instrução normativa Nº 089/2003 não gera arquivos Dump.

#### **Atenção**

**Em caso de dúvidas consulte o help do aplicativo ou entre em contato pelo Help Desk.**

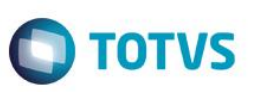

### **Informações Adicionais**

Para que este processo seja executado corretamente é necessário que o perfil do usuário tenha acesso ao módulo de Integração do RM, menu Gerador de Saídas.

Para os demais arquivos das Instruções Normativas, deve-se utilizar o módulo de Gestão Fiscal da linha RM.

## **Informações Técnicas**

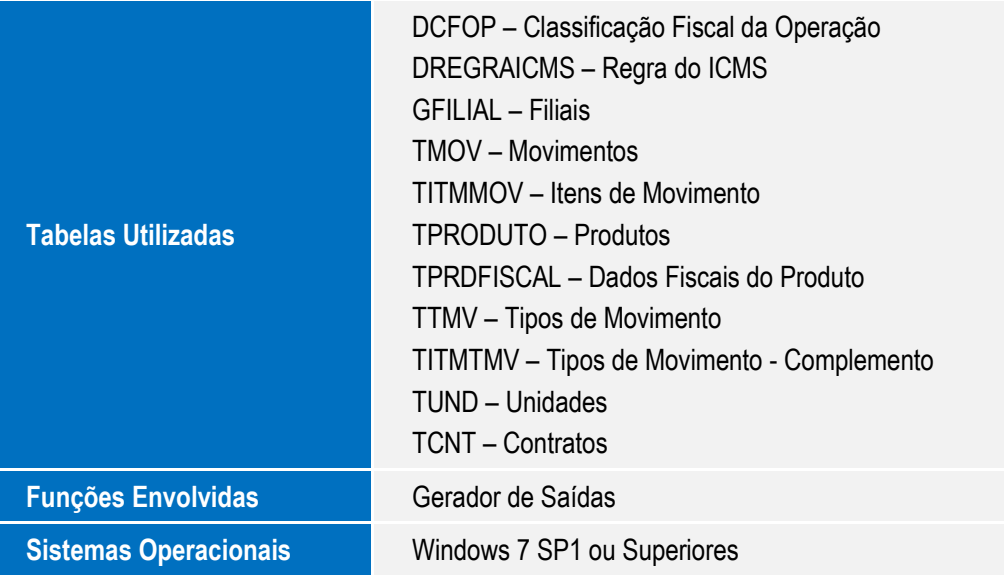

Este documento é de propriedade da TOTVS. Todos os direitos reservados.  $\odot$